# **RMS Feature validation in RPI-3 target**

- [Introduction](#page-0-0)
- [Yocto Build Steps](#page-0-1)
- [Image Flash Procedure](#page-0-2)
- [RMS Validation Procedure](#page-0-3)

## <span id="page-0-0"></span>**Introduction**

The RDKC Media Server is much more than a multi-format, multi-protocol server that delivers your media rich content across multiple screens and platforms. The RDK camera software runs on RPi-3 device. This page dedicated to bringing up and validation of RMS functionality in RPI-3.

# <span id="page-0-1"></span>**Yocto Build Steps**

Refer below link to build camera image

[RDK-C Build Instruction for RPI-3](https://wiki.rdkcentral.com/display/RDK/RDK-C+Build+Instruction+for+RPI-3)

# <span id="page-0-2"></span>**Image Flash Procedure**

#### **Image Flash step**

```
$ sudo dd if="Image Name" of="Device Name" bs=4M
```
Example:

sudo dd if=rdk-generic-camera-image\_default\_20200130060729.rootfs.rpi-sdimg of=/dev/sdb bs=4M

# <span id="page-0-3"></span>**RMS Validation Procedure**

#### **STEP 1:**

Add require SSID and PSK in /etc/wpa\_supplicant.conf file in below format

network={

ssid="username"

psk="password"

}

#### **Console output**

```
ctrl_interface=/var/run/wpa_supplicant
ctrl_interface_group=0
update_config=1
network={
ssid="XXXX"
psk="YYYYYYYYY"
}
```
#### **STEP 2:**

Reboot the Target

After Reboot don't do step 1 and 2.

Note : Step 1 & 2 is only applicable for fresh target boot-up with new image.

#### **STEP 3:**

Modify needed resolution in rms configuration file

#### **Supported Resolution:**

## **SD:**

Width - 640 , Height - 480

Width - 720 , Height - 576

## **HD:**

Width - 1280 , Height - 720

## **FULL HD :**

Width - 1920 , Height - 1080

Modify resolution in below configuration file

## cd /usr/local/rms/bin

vi rms.conf

## **Console output**

RRSIP=XXX.XXX.XXX.XXX RRSPORT=81 ROOMID=rpi0 RRSSSL=0 WIDTH=1280 HEIGHT=72

#### After resolution modification need to reboot the target.

Note: This step is not necessary,it is depends on your resolution validation.

## **STEP 4:**

WiFi connection is must needed for RMS validation.

Check WiFi connection by using below command.

ifconfig

#### **Console output**

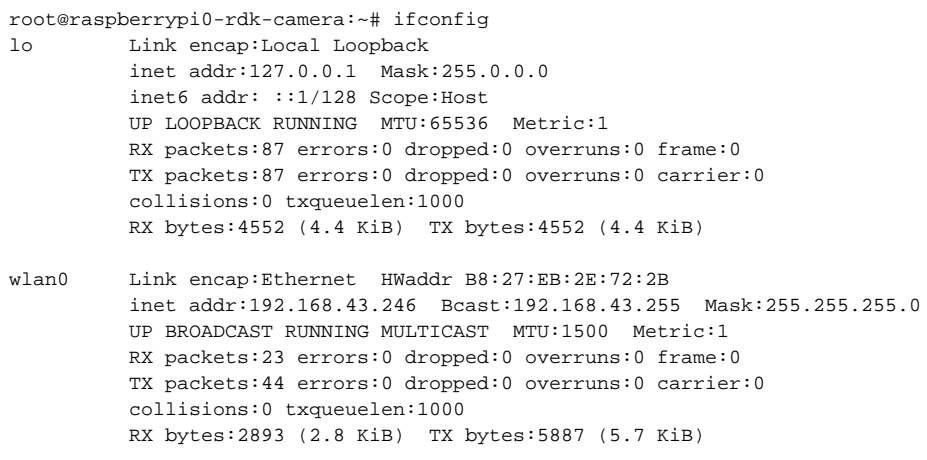

### **STEP 5:**

check loaded module by using below command

### **lsmod**

## **Console output**

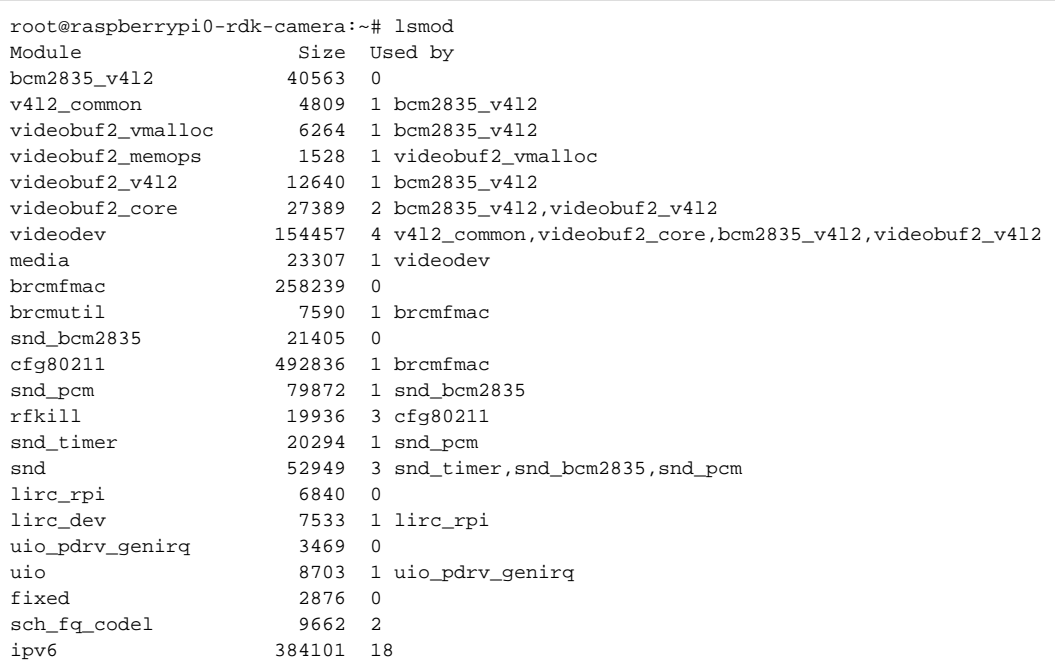

## **STEP 6:**

check camera device there or not by using below command

### ls /dev/video0

## **Console output**

root@raspberrypi0-rdk-camera:~# ls /dev/video0 /dev/video0

## **STEP 7:**

On Bowser of PC: <http://community.dummyersserver.com> Need to modify roomid as rpi0

Press "PLAY" button in WebBrowser page.

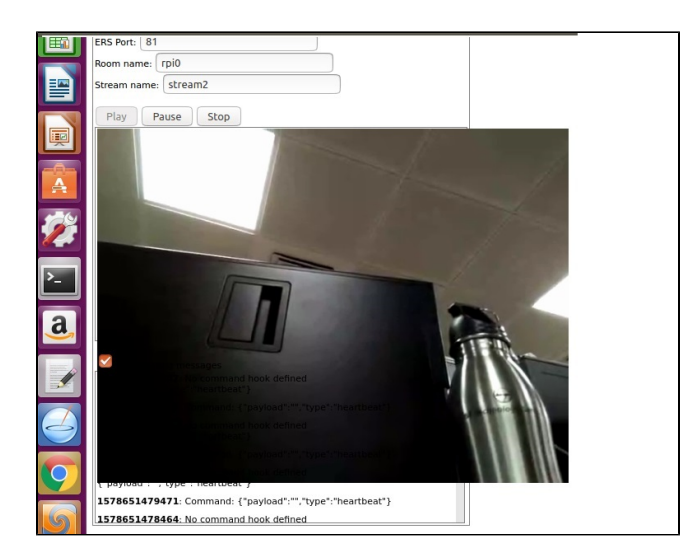

We can able to see the capturing content on WebBrowser.